HennWeb - https://wiki.hennweb.de/

## **2. nach Update**

[Ins Admin Menü gehen und den Punkt Einstellungen fürs Template-Design aufurfen. Einfach noch mal](https://wiki.hennweb.de/lib/exe/detail.php?id=wiki_anleitung%3A2update&media=wiki_anleitung:d1.png) [auf SPEICHERN klicken und die Farben sollten wieder ok sein.](https://wiki.hennweb.de/lib/exe/detail.php?id=wiki_anleitung%3A2update&media=wiki_anleitung:d1.png)

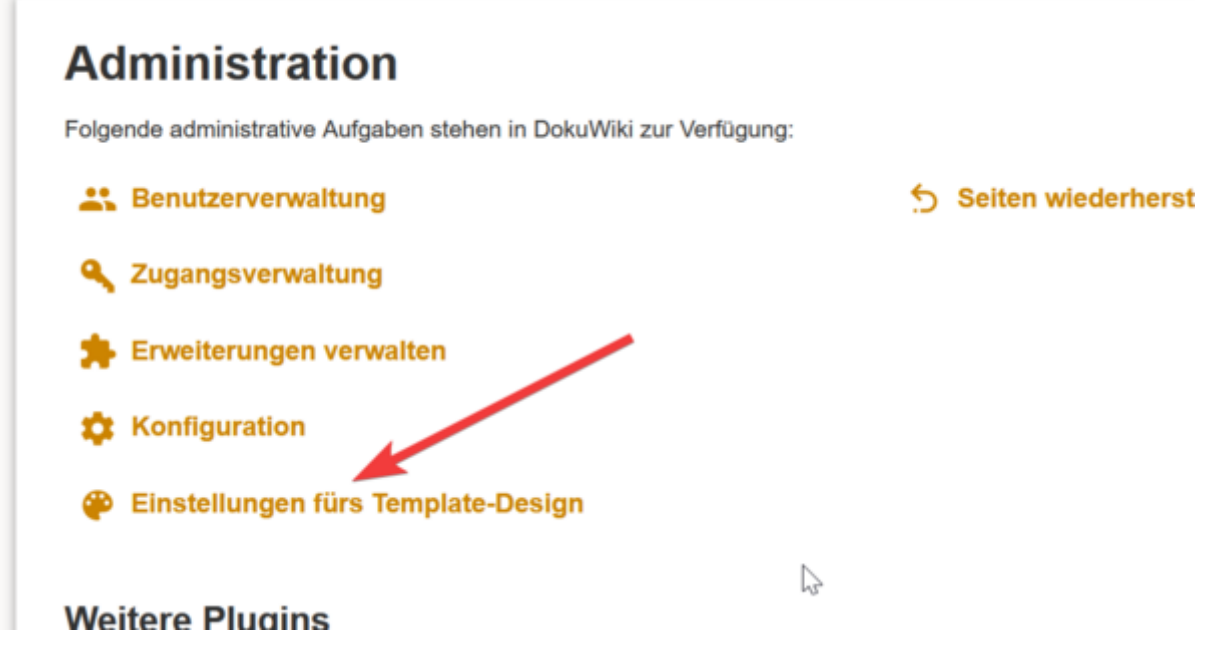

Überschrieben wurden im Template Verzeichnis die Dateien:

Favicon.ico logo.png Diese wieder aus Datensicherung hersellen.

tpl\_header.php (Seitenname aus Kopfzeile entfernen s.h. oben) tpl\_footer.php

## **Besucher Zähler und NEUE Seite**

Am Ende des Content den Besucherzähler und die Möglichkeit eine neue Seite anzulegen, einbauen. /inc/template.php nach:

```
 // prepare date and path
    $fn = $INFO['filepath'];
    if(!$conf['fullpath']) {
        if($INFO['rev']) {
           $fn = str replace($conf['olddir'].'/', '', $fn);
        } else {
           $fn = str replace($conf['datadir'].'/', '', $fn);
        }
    }
   $fn = utf8 decodeFN($fn); $date = dformat($INFO['lastmod']);
```
folgendes einfügen:

```
 // neu von Conny - Seite anlegen
echo $INFO['namespace'];
if(auth isadmin())echo p render('xhtml',p_get_instructions('{{NEWPAGE}}'),$info);
 }
 // Seitenzähler anzeigen
 include('counter.php');
 // Ende
```
## **Kurzanleitung für Update**

Kopiere alle Dateien aus dem Verzeichnis: /home/www/dokuwiki/lib/tpl/sicherung\_conny

ins Verzeichnis: /home/www/dokuwiki/lib/tpl/dokuwiki/images

```
im Verzeichnis: /home/www/dokuwiki/lib/tpl/dokuwiki/
in der Datei: tpl_footer.php
folgendes entfernen:
 <?php tpl_license(''); // license text ?>
     <div class="buttons">
         <?php
              tpl_license('button', true, false, false); // license button, no
wrapper
              $target = ($conf['target']['extern']) ?
'target="'.$conf['target']['extern'].'"' : '';
          ?>
         <a href="https://www.dokuwiki.org/donate" title="Donate" <?php echo
$target?>><img
             src="<?php echo tpl basedir(); ?>images/button-donate.gif"
width="80" height="15" alt="Donate" /></a>
         <a href="https://php.net" title="Powered by PHP" <?php echo
$target?>><img
             src="<?php echo tpl basedir(); ?>images/button-php.gif"
width="80" height="15" alt="Powered by PHP" /></a>
         <a href="//validator.w3.org/check/referer" title="Valid HTML5" <?php
echo $target?>><img
             src="<?php echo tpl basedir(); ?>images/button-html5.png"
width="80" height="15" alt="Valid HTML5" /></a>
         <a href="//jigsaw.w3.org/css-validator/check/referer?profile=css3"
title="Valid CSS" <?php echo $target?>><img
             src="<?php echo tpl basedir(); ?>images/button-css.png"
width="80" height="15" alt="Valid CSS" /></a>
         <a href="https://dokuwiki.org/" title="Driven by DokuWiki" <?php
```
06/05/2024 12:19

```
echo $target?>><img
             src="<?php echo tpl_basedir(); ?>images/button-dw.pnq"
width="80" height="15"
             alt="Driven by DokuWiki" /></a>
    \langle/div\rangle
```
Damit die Grafiken schärfer dargestellt werden, sollte das Resizing abgeschaltet werden.

Dazu die Datei: /inc/media.php In Zeile: 2067 folgendes einfügen: return \$file;

```
7*** Resizes the given image to the given size
 \ast* @author Andreas Gohr <andi@splitbrain.org>
 \ast* @param string $file filename, path to file
 * @param string $ext extension
 * @param int
                  $W$desired width
                         desired height
 * @param int
                  $h$* @return string path to resized or original size if failed
 *function media resize image $file, $ext, $w, $h=0 {
    global $conf;
    $info = @getimagesize($file); //get original sizeif(\frac{1}{2}mfo == false) return \frac{1}{2}mge, \frac{1}{2}mge and \frac{1}{2}mge - it's a spaceship!
    if(!$h) $h = round(($w * $info[1]) / $info[0]);
    if(!$w) $w = round(($h * $info[0]) / $info[1]);
return $file;
    // we wont scale up to infinity
    if ($w > 2000 || $h > 2000) return $file;
    // resize necessary? - (w,h) = native dimensions
    if((\frac{1}{\sqrt{2}}) = \frac{\sin f_0[0]}{\sqrt{2}}) \& ( \frac{\sin f_0[1]}{\sqrt{2}} ) return \frac{\sin f_0[1]}{\sqrt{2}}//cache
    $local = qetCacheName($file,'.median'.$w.'x'.$h.'.'sex);$mtime = @filemtime($local); // \theta if not exists
    if(<b>Smtime</b> > <b>filename</b>(<b>file</b>) |)media resize imageIM($ext, $file, $info[0], $info[1], $local, $w,
sh) ||
        media resize imageGD($ext, $file, $info[0], $info[1], $local, $w,
$h)) if(\$conf['fperm']) @chmod(\$local, $conf['fperm']);
```

```
 return $local;
 }
 //still here? resizing failed
 return $file;
```
From: <https://wiki.hennweb.de/> - **HennWeb**

}

Permanent link: **[https://wiki.hennweb.de/doku.php?id=wiki\\_anleitung:2update&rev=1604843505](https://wiki.hennweb.de/doku.php?id=wiki_anleitung:2update&rev=1604843505)**

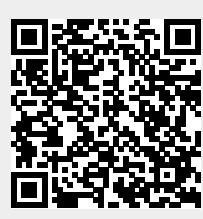

Last update: **08/11/2020 14:51**